## *WACHTWOORD VERGETEN?*

Indien je jouw wachtwoord bent vergeten, volg dan onderstaand diagram om te kijken hoe u dit het best kan oplossen.

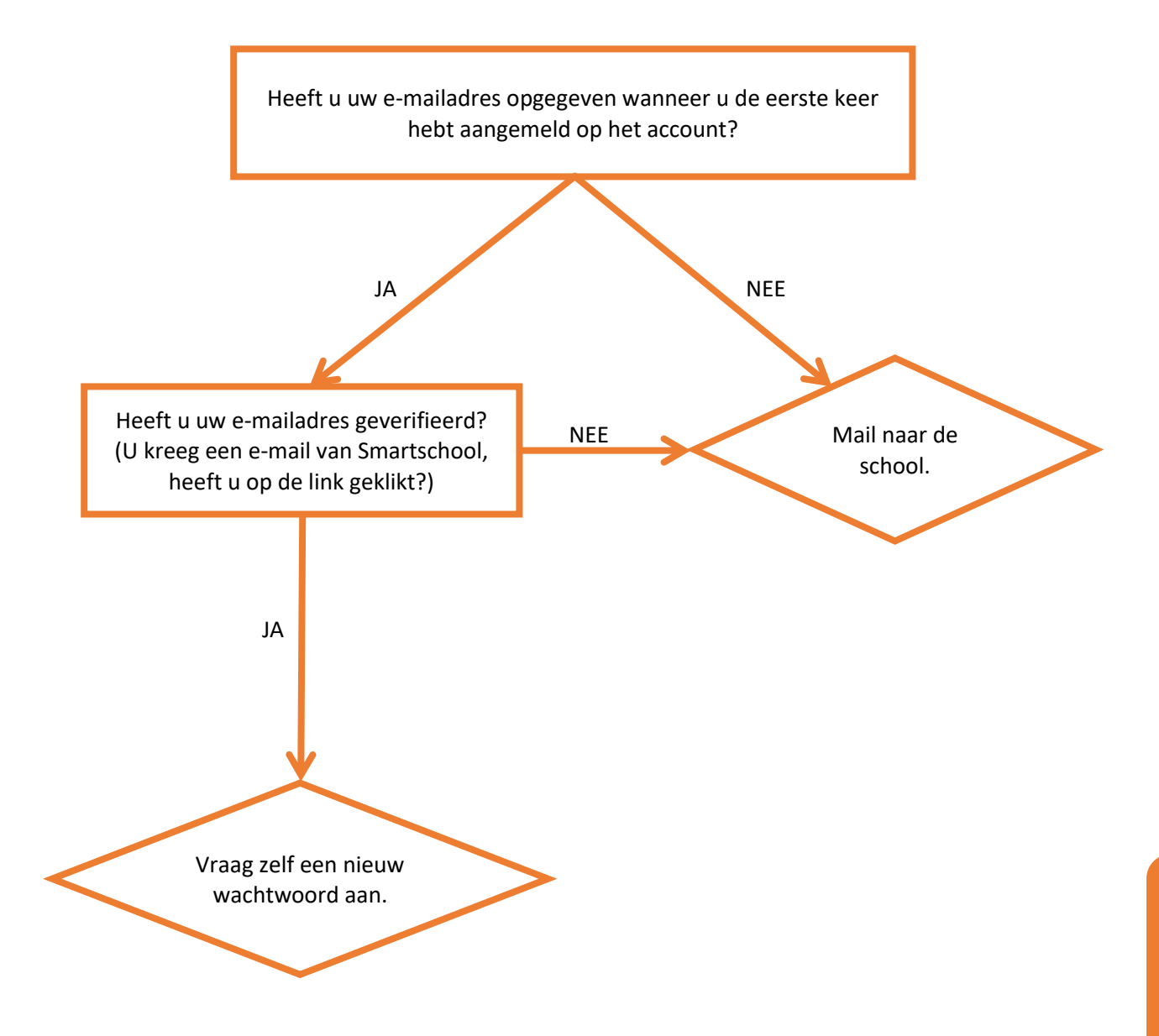

## *Mail naar de school*

U kan u richten tot het secretariaat van de school. Vermeld in uw mail om welke leerling(en) het gaat en wat het e-mailadres is die wij mogen linken aan uw account. Dit dient te verschillen van de andere co-accounts die gekoppeld zijn aan de leerling in kwestie. U kan dus voor één kind geen twee coaccounts met hetzelfde e-mailadres linken.

Als school zullen wij uw e-mailadres koppelen aan uw co-account en opnieuw een verificatiemail laten verzenden naar het door u opgegeven e-mailadres. Zo kan u zelf de procedure voor een nieuw wachtwoord opstarten.

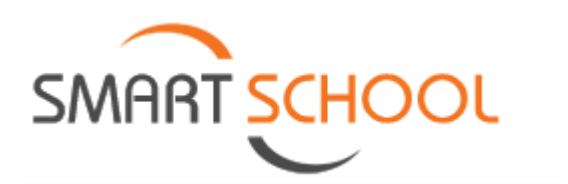

## *Zelf een nieuw wachtwoord aanvragen*

Surf naar de startpagina van smartschool van de school. Dit is altijd *school*.smartschool.be, hierbij dient u bij *school* de naam van uw school in te geven.

## Kies onderaan voor *Wachtwoord vergeten?*

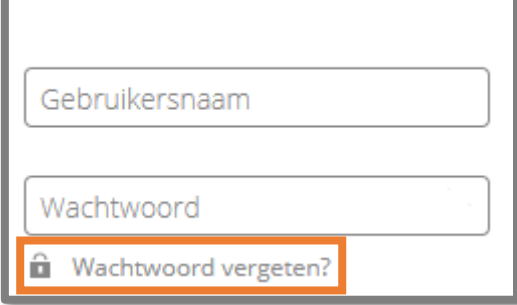

F

Vul onderstaande velden in met de gebruikersnaam en het e-mailadres dat u gekoppeld hebt aan uw co-account van Smartschool.

T.

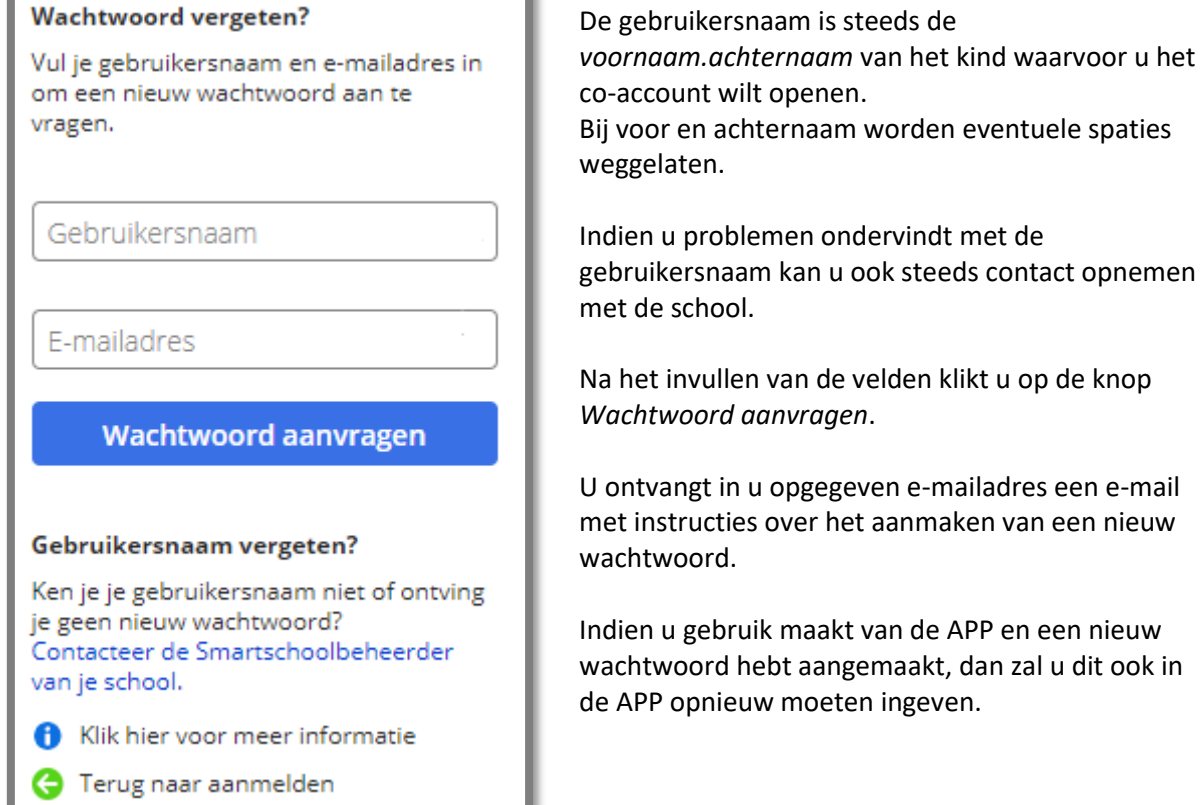

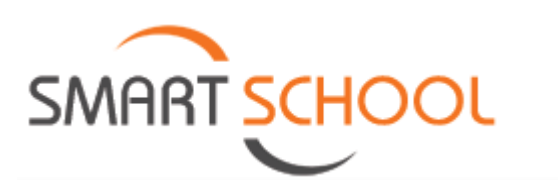